## **Sound Effects in Windows 10:**

We noticed that recent versions of Windows 10 come along with special "improvements" like "sound effects". The original sound is modified in a seemingly randomized way. Hence, what you hear may be completely different from what was intended to play.

To get rid of this particular "improvement" you have to go through several steps as described here.

(1) In your Windows task bar you can find a loadspeaker icon.

ED.

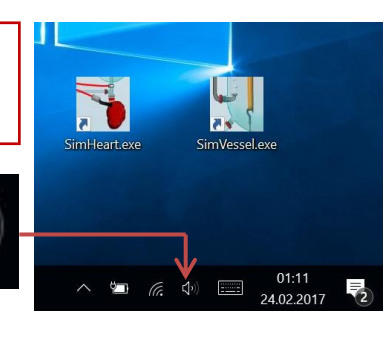

(2) Right mouse click on this icon will open a pop up menu in which you should click on "Sounds"

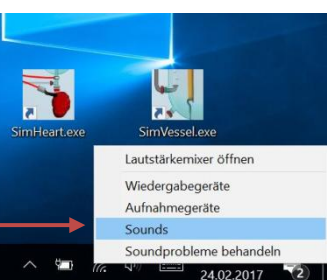

(3) A "Sound" Window opens in which you should activate "Wiedergabe".

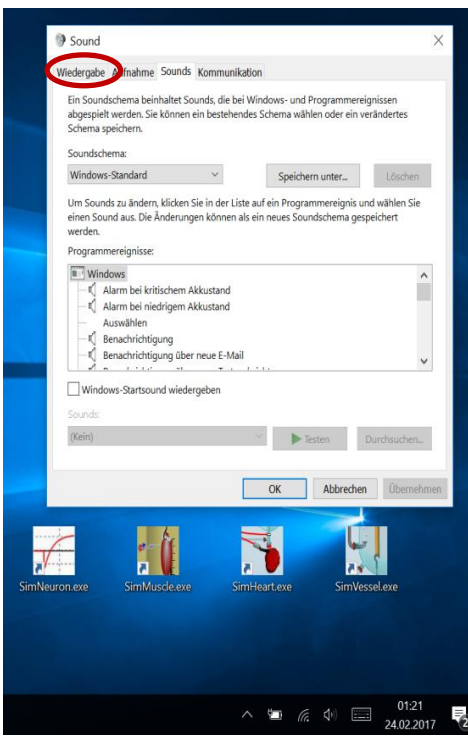

(4) In "Wiedergabe" you just will find a loudspeaker icon. Click on this icon will open a window "Eigenschaften von Lautsprecher" (loudspeaker properties)

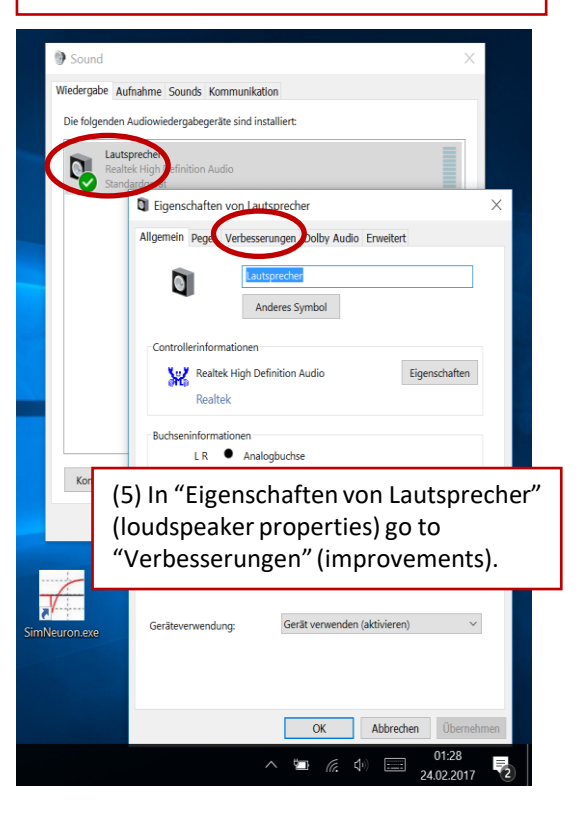

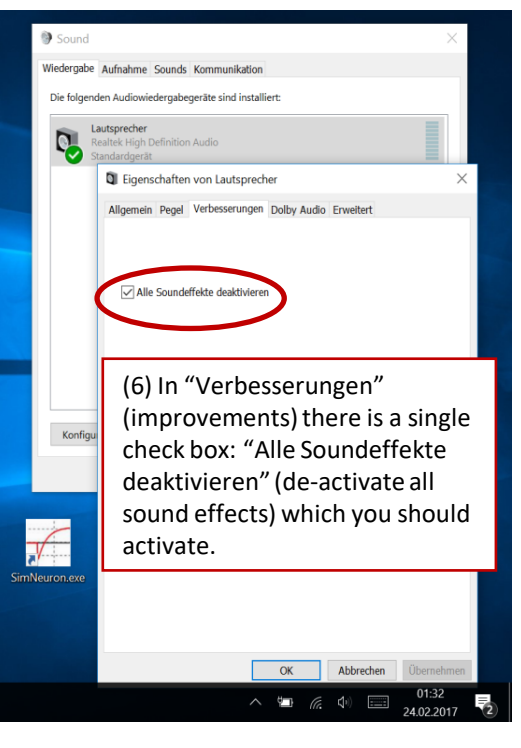